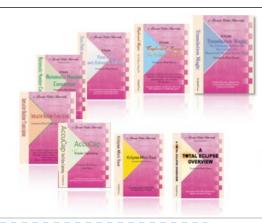

e-Power Video Tutorials presents:

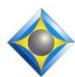

# e-Tips Newsletter

In this Issue

Keith Vincent - p. 1

Total Eclipse 6 and Shared Editing

Wil Wilcox - p. 2

Windows 8 and Outlook.com

#### **Eclipse Webinars**

Keith Vincent: Favorite e-Tips Part 5 - March 6 (Find recordings of Parts 1-5 at EclipseWebinars.com.)

Mike Starkman: Dictionary Magic Part 1 - February 20 Part 2 - March 20

Eligible for NCRA CEU.

Info and signup at EclipseWebinars.com

#### **Eclipse Users Group**

21st Annual Convention Las Vegas, April 26-28, 2013

Info and signup at EclipseUsers.com

Advantage Software Tech Support 24/7/365 1-800-800-1759

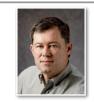

Total Eclipse 6 and Shared Editing via Connection Magic

**Keith Vincent** 

Last December (e-Tip #124), I wrote about my trip to Vermont to help test a major new feature being added to Eclipse: **Shared Editing via Connection Magic**. Because of it and other innovations, **the decision has been made to call this new version Total Eclipse 6**. You can see a demo at KVincent.com.

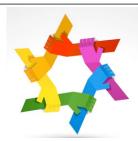

Shared Editing means that an Eclipse document can be edited by multiple people at the same time (reporter, scopists, proofreaders). What makes this different from other team tools is that 1) it's not limited to one scopist and 2) it's not limited to realtime transcription.

Of course, it's not our first tool to support teamwork. **Division Intervals** were introduced in the late '90s to support the reporters at the Senate of Canada. At regular intervals (I believe it was 10 or 15 minutes in Ottawa), a copy of the most recent text would be placed in a network folder for editing by a team of scopists. By the end of the day, the edited interval files would be merged to form one final transcript with a minimum of delay.

**Eclipse StenoLink** is another realtime teamwork tool. Its advantage is that there's no delay and any globals that the scopist makes are sent back to the reporter to improve realtime translation. However, it is for one reporter and one scopist; it's not for a team of scopists. It could also be a challenge to set up because of firewalls.

**Shared Editing** offers advantages that no previous method had. **It's not limited to realtime work, and it's easy to set up.** Anytime there's a rush, you can get other Eclipse users to help you edit and your work is synchronized so that you all see each other's changes.

(continued on page 3)

## Windows 8 and Outlook.com

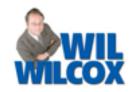

With Windows 8, Microsoft encourages you to use a web-based email address such as Hotmail, SkyDrive or Outlook.com to sign in with instead of a typical user name. The reason is that you will be able to sync many of your app settings and passwords across Windows 8 devices. The best of these email services is the new Outlook.com. In fact, it may very well be the best email service available.

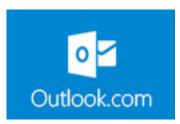

Even if you do not plan to upgrade to Windows 8 right now, it may be a good idea to go on over to Outlook.com and sign up now for a user name and password to reserve the best user name for when you eventually do get Windows 8. Then when you find yourself with a Windows 8 PC or tablet, you will be ready to input your Outlook.com email address during setup. By logging in with your Outlook email address, you will be able to sync app settings and passwords, Internet history, preferences, bookmarks, colors, and keyboard and mouse settings and more. Windows 8 stores this information in the cloud.

One of the great things about Windows 8 is how you can also use SkyDrive to synchronize your documents and photos. And, yes, you guessed it. SkyDrive can synchronize your transcripts together with the .wav files too. Windows 8 also has a lot of apps available that are very helpful to you as a court

reporter, such as OneNote and Evernote.

Even if you do not plan to have more than one Windows 8 device, it is a good idea to use your email address to login because if your computer crashes and if you have to restore everything, it will be easy to just log in and find your settings returned to normal.

More about Outlook.com. Microsoft set out to create a new web-based email service and had tough competition from Gmail, Yahoo, Hotmail and AOL. It knew that to succeed, Outlook.com would need features to surpass these other services. They have largely succeeded in this regard.

Transitioning over to Outlook.com is pretty easy since you will be **able to configure Outlook.com** to retrieve your email from Gmail or Yahoo, etc. When properly configured, people can still email you at your former email address and Outlook.com will put those messages for you right in your inbox. Outlook.com works with your iPhone or Android and can be configured to sync your email, contacts and calendars with these devices.

I have setup Outlook.com to retrieve my Google Gmail and am very impressed with it. The notifications while I am at my Windows 8 devices are very nice. I have also set up several Windows 8 PCs and tablets already and can tell you that logging in with your email address and finding most everything already set up is a very nice thing.

More and more these days, as we find ourselves working with our data in the cloud, the convenience this offers us is plain to see. Windows 8 and Outlook.com take this to the next level.

## Keith's Total Eclipse 6 Seminars in September

On September 21st in Dallas and again on September 28th in Houston, Keith Vincent will be offering a small-group seminar devoted to Version 6 of Total Eclipse.

The day is set up in two parts. The morning and afternoon focus on the transition to Total

**Eclipse 6**, and they offer .7 CEU. The **evening focuses on automatic indexing** and offers .3 CEU. The seminar completely fulfills the Texas reporter's need for 10 hours of continuing education (including rules/ethics).

For more info, please visit KVincent.com.

## Shared Editing with Total Eclipse 6 (from page 1)

Shared Editing is made possible by Connection Magic, which refers to a special server set up by Advantage Software for multiple purposes. It makes it possible to operate Eclipse without plugging in a USB key. It makes it possible for your clients to easily and securely use Bridge via the internet. It makes it easy for multiple Eclipse users to

edit the same document simultaneously during realtime or deferred translation.

Ease of use is certainly something that impresses me about Connection Magic. At the start of realtime translation, you simply select "Share document with

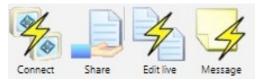

Connection Magic". For a document that has already translated, you select "Share current document" from the Tools menu or toolbar icons.

The next thing you would see is the "Session settings" dialogue. Eclipse will propose a name for

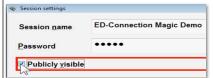

the Connection Magic server (you can change that.) You should then select "Publicly visible" to make it easy for your coworkers to find the shared document listed on the Connection Magic server. Also, set a password that will be used to control access.

Here's a side-by-side view of two computers screens in a situation where the reporter is in

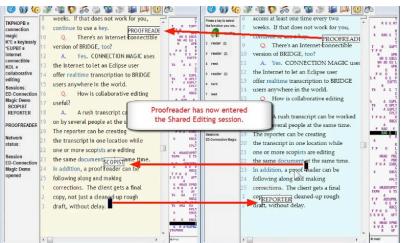

Houston, a scopist is in Florida, and a proofreader has just joined in. Multiple cursors can appear to let you see who else is working close to your spot. We've tested this with more than one user working in the same paragraph and performing simultaneous edits. It works beautifully. Indeed, there will be times when a scopist is following right behind the reporter and cleaning up the document as it is written.

(continued on page 4)

## Eclipse Users Convention: Las Vegas, April 26-28, 2013

Looking for the best place to learn how to get more out of your Eclipse software? Look no further than the 21st annual Eclipse Users Convention in Las Vegas.

Speakers: Jeremy Thorne (advanced), Keith Vincent (intermediate), Jan Fuller (beginners), Steve

Kosmata (Eclipse indexing), Jim Barker (Searchmaster), Anissa Nierenberger (Dictionary Jumpstart), Marybeth Everhart (Realtime Coach), Scott Friend and John Everhart (Windows 8).

For info and registration, please visit EclipseUsers.com.

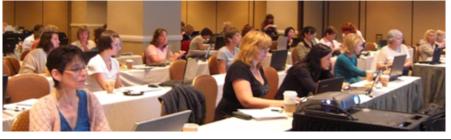

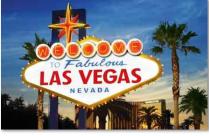

#### e-Power Video Tutorials: e-Tip Special Use this form to take advantage of discounted pricing (ends April 30, 2013). **Eclipse Mini-Tour (.1 CEU)** \$19.95 Total Eclipse Overview (.6 CEU) \$59.95 Translation Magic (.3 CEU) \$59.95 **Keyboard Magic (.4 CEU)** \$59.95 Automatic Number Conversion (.4 CEU) \$59.95 Form Fields & Automatic Indexing (.4 CEU) \$59.95 Interactive Realtime Transcription (.4 CEU) \$59.95 \$395.00 7-pack (2.6 CEU) Shipping & Handling, \$5 per disk (max. \$15) (Outside USA, add additional \$10) Total: (Checks only, please!) We cannot ship orders that do not include shipping/handling fees. Name: **Address:** City/State/Postal Code: \_ e-mail: Telephone: Mail to: Keith Vincent, 1910 Ottawa Lane, Houston, Texas 77043 For more info on e-Power Tutorials, visit: www.KVincent.com.

### Shared Editing with Total Eclipse 6 (from page 3)

Likewise, our tests included using AutoMagic

and performing the widest variety of edits -- joining paragraphs, splitting paragraphs, typing in text, deleting text, reading in text from block files, performing global replacements, etc. When globals are made by any users, they're shared with all the others and added to everyone's dictionaries. When any user makes changes in the shared document, all the others see the changes right away. In addition, Bridge users can see those same changes. I should also mention that synchronized audio is available to everyone during shared editing.

At this point I've only mentioned the first wave of Connection Magic breakthroughs. There's much more to come, but we'll discuss it in future e-Tips.

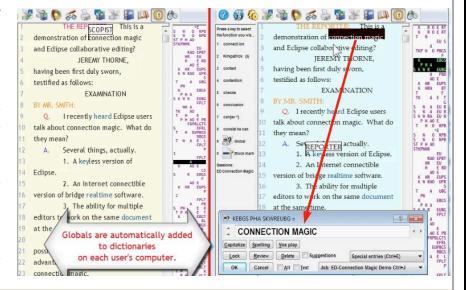

#### Disclaimer

The information contained in this document represents the current views of Keith Vincent and Wil Wilcox and those who submit articles on the issues discussed as of the date of publication. Market conditions change and, thus, after the date of publication, e-Power Video Tutorials cannot guarantee the accuracy of any information herein.

We regret that we cannot answer individual questions nor can we consult on problems or purchasing decisions.

Information in this document is provided "as is," without warranty of any kind, expressed or implied, including but not limited to implied warranties of merchantability, fitness for a particular purpose, and freedom from infringement.

The user/reader assumes the entire risk as to the accuracy and use of this document. This document may not be redistributed without permission. All trademarks acknowledged. Copyright, e-Power Video Tutorials, 2013.